# Información para NOM, o Norma Oficial Mexicana

La información que se proporciona a continuación se mostrará en los dispositivos que se describen en este documento, en conformidad con los requisitos de la Norma Oficial Mexicana (NOM):

# Importador:

Dell México S.A. de C.V. Paseo de la Reforma 2620 - Piso 11.º Col. Lomas Altas 11950 México, D.F. Número de modelo reglamentario: P29G Voltaje de entrada: 100 VAC a 240 VAC Corriente de entrada (máxima): 1,30 A Frecuencia de entrada: 50 Hz a 60 Hz Voltaje de salida 19,50 VCC Corriente de salida: 2,31 A

# Contacting Dell

To contact Dell for sales, technical support, or customer service issues, go to dell.com/ContactDell

# Contacter Dell

Pour contacter Dell pour toutes questions relatives aux ventes, au support technique ou au service client rendez-vous sur la page dell.com/ContactDell

# Kontaktaufnahme mit Dell

Wenn Sie vertriebsbezogene oder technische Fragen haben oder unseren Kundendienst in Anspruch nehmen möchten, erfahren Sie unter dell.com/ContactDell, wie Sie uns erreichen

# Contattare Dell

Per rivolgersi a Dell per problematiche relative alla vendita, al supporto tecnico o all'assistenza clienti, visitare il sito Web dell.com/ContactDell

# **االتصال بشركة Dell**

لالتصال بشركة Dell لالستفسار عن مسائل متعلقة بالمبيعات أو الدعم الفني أو خدمة العمالء، انتقل إلى موقع الويب **ContactDell/com.dell**

Printed in China 2012 - 08

3. Camera

5. Display

7. Power-adapter port

#### © 2012 Dell Inc.

Dell™, the DELL logo, and XPS™ are trademarks of Dell Inc. Windows® is either a trademark or registered trademark of Microsoft Corporation in the United States and/or other countries.

Regulatory model: P29G | Type: P29G002 Computer model: XPS L322X

#### © 2012 Dell Inc.

**XPS** 13

For regulatory and safety best practices, see dell.com/regulatory\_compliance

> Dell™, le logo DELL et XPS™ sont des marques de Dell Inc. Windows® est une marque commerciale ou déposée de Microsoft Corporation aux États-Unis et/ou dans d'autres pays.

Modèle réglementaire : P29G | Type : P29G002 Modèle d'ordinateur : XPS L322X

#### © 2012 Dell Inc.

للحصول على المعلومات التنظيمية والمعلومات المتعلقة بأفضل ممارسات لأمان، راجع الارتباط التالي dell.com/regulatory\_compliance

Dell™, das Dell Logo und XPS™ sind Marken von Dell Inc. Windows® ist eine Marke oder eingetragene Marke der Microsoft Corporation in den USA und/oder anderen Ländern.

Vorschriftenmodell: P29G | Typ: P29G002

Computermodell: XPS L322X

#### © 2012 Dell Inc.

Dell™il logo DELL, e XPS™ sono marchi registrati di Dell Inc. Windows® marchio commerciale o registrato di Microsoft Corporation negli Stati Uniti e/o in altri paesi.

Modello normativo: P29G | Tipo: P29G002 Modello di computer: XPS L322X

#### **حقوق النشر © لعام 2012 لشركة .Inc Dell**

ُّ تعد TMDell وشعار DELL وTMXPS عالمات تجارية لشركة .Inc Dell أما RWindows فهي إما ...<br>علامة تجارية أو علامة تجارية مسجلة لشركة Microsoft Corporation في الولايات المتحدة و/ أو دول أخرى.

> الطراز التنظيمي: P29G002 | النوع: P29G002 طراز الكمبيوتر: XPS L322X

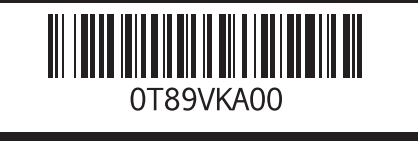

# Computer Features

Fonctionnalités de l'ordinateur | Übersicht über Ihren Computer | Funzioni del computer | الكمبيوتر ميزات

- 8. Porta USB 3.0 con PowerShare
	- **15.** Spie di stato della batteria (5)
	- 16. Pulsante dello stato della batteria
	- 17. Porta USB  $3.0$ 18. Mini DisplayPort

14. Betriebsanzeige 15. Akkustatusanzeigen (5) 16. Akkustatustaste 17. USB 3.0-Anschluss 18. Mini-DisplayPort

- 10. Area del pulsante sinistro
- 12. Area del pulsante destro
- 1. Digital microphones (2) 2. Camera-status light
- 4. Ambient-light sensor
- 6. Power button
	-
- 8. USB 3.0 port with PowerShare
- 1. Microphones numériques (2)
	-
	-
	-
- 7. Port pour l'adaptateur secteur
- 8. Port USB 3.0 avec PowerShare 16. Bouton d'état de la batterie
- 1. Digitale Mikrofone (2) 2. Kamerastatusanzeige
	-
	-
	-
- 2. Indicatore di stato della fotocamera
- 4. Sensore luce ambientale
- 6. Pulsante di accensione 7. Porta dell'adattatore di
- alimentazione
	- 1717منفذ 3.0 USB 1818منفذ DisplayPort مصغر

9. Headphone/Microphone combo port **10.** Left-click area

> 11. Touchpad 12. Right-click area 13. Backlit keyboard 14. Power-indicator light **15.** Battery-status lights (5)

9. Port pour microphone/casque

14. Voyant d'état de l'alimentation 15. Voyants d'état de la batterie (5)

8. USB 3.0-Anschluss mit PowerShare 9. Kombinierter Kopfhörer-/ Mikrofonanschluss 10. Linksklickbereich 11. Touchpad 12. Rechtsklickbereich 13. Tastatur mit

10. Zone de clic gauche 11. Tablette tactile 12. Zone de clic droit 13. Clavier rétroéclairé

- 16. Battery-status button
- 17. USB 3.0 port
- 18. Mini-DisplayPort

**17.** Port USB 3.0 18. Port mini-Display

# Quick Start Guide

Guide de démarrage rapide | Schnellstarthandbuch Guida di avvio rapido | السريع البدء دليل

# More Information

# Plus d'informations

Pour connaître les pratiques d'excellence en matière de sécurité et de respect de la réglementation, visitez le site dell.com/regulatory\_compliance

# Weitere Informationen

Best Practices zu gesetzlichen Bestimmungen sowie zur Sicherheit finden Sie unter dell.com/regulatory\_compliance

# Ulteriori informazioni

Per le best practice in termini di sicurezza e normative, visitare il sito Web dell.com/regulatory\_compliance

#### **المزيد من المعلومات**

# Service Tag/Regulatory Label

Numéro de service/étiquette réglementaire

Service-Tag-Nummer/Normenetikett

Codice di matricola/Etichetta normativee Tag/ Regulatory Label

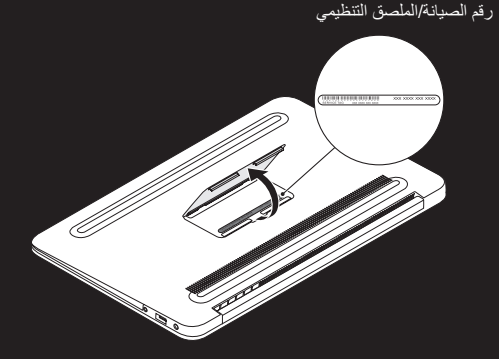

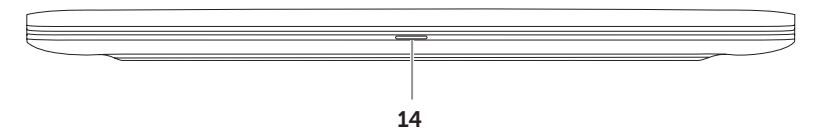

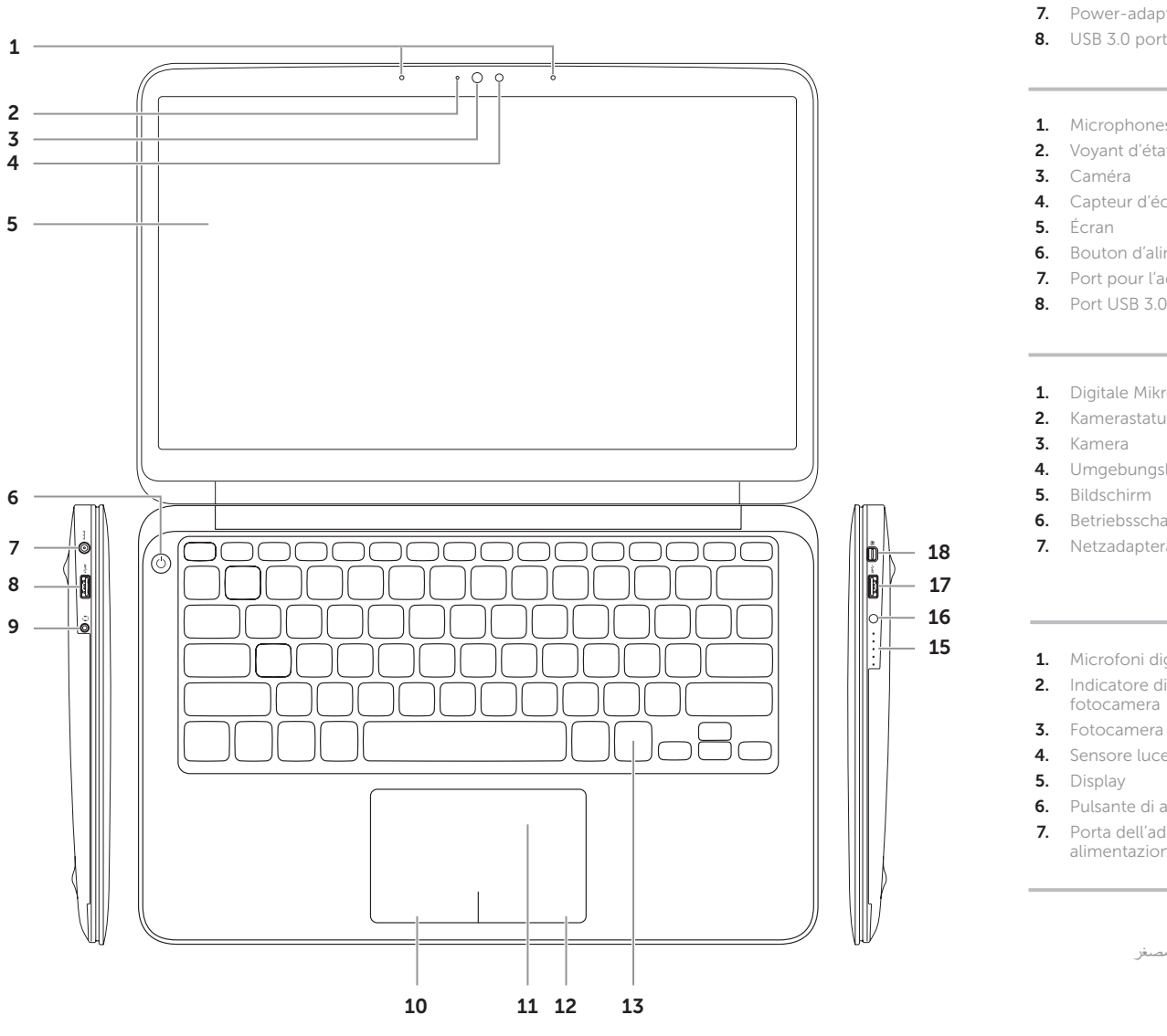

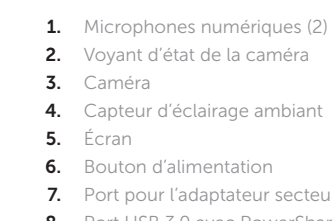

3. Kamera 4. Umgebungslichtsensor 5. Bildschirm 6. Betriebsschalter 7. Netzadapteranschluss 1. Microfoni digitali (2)

Hintergrundbeleuchtung

- 13. Tastiera retroilluminata
- 14. Luce indicatore di alimentazione

9. Porta combinata cuffie/ microfono

11. Touchpad

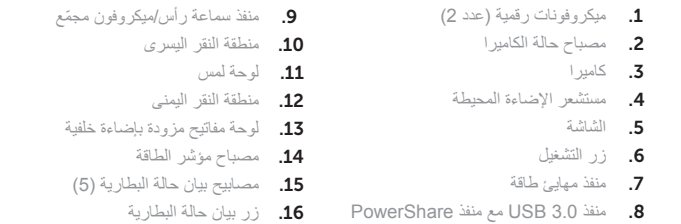

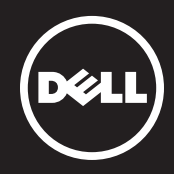

# 1 Connect the power adapter

Connectez l'adaptateur secteur | Netzadapter anschließen Collegare l'adattatore di alimentazione | الطاقة مهايئ بتوصيل قم

# -0 - <del>- 1</del> 0

# $\frac{1}{2}$ 2 Press the power button

# Function Keys

Touches de fonction | Funktionstasten | Tasti funzione مفاتيح الوظائف |

Appuyez sur le bouton d'alimentation | Betriebsschalter betätigen Premere il pulsante di accensione اضغط على زر الطاقة |

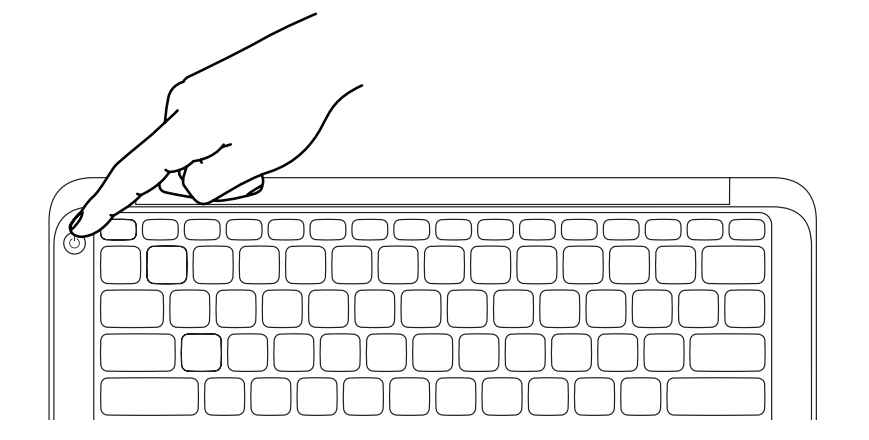

Configurer la connexion sans fil (en option) | Wireless konfigurieren (optional) قم بتهيئة الاتصال اللاسلكي (اختياري) | Configurazione wireless (opzionale)

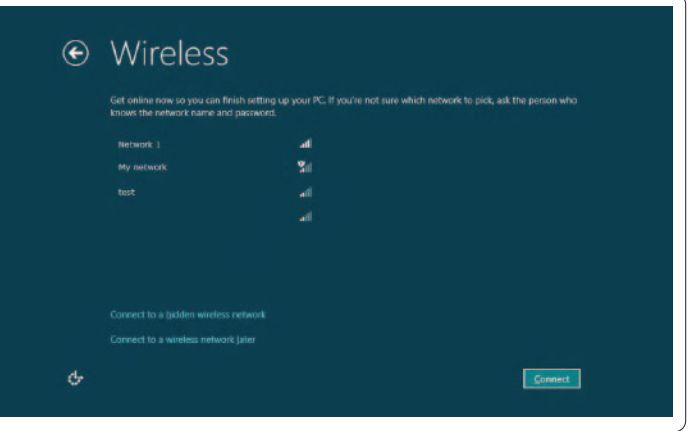

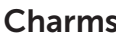

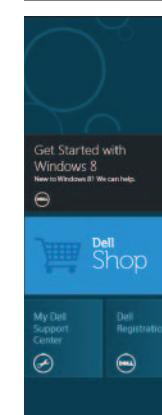

# $\text{Tiles} \quad$  Tuiles | Kacheln | Finestre | إلى المتجانبة

# 3 Complete Windows setup

Achevez la configuration Windows | Windows Setup abschließen Completare l'installazione di Windows | Windows التشغيل نظام إعداد استكمل

# Enable security

Activer la sécurité | Sicherheitsfunktionen aktivieren Sicurezza abilitata قم بتمكين األمان |

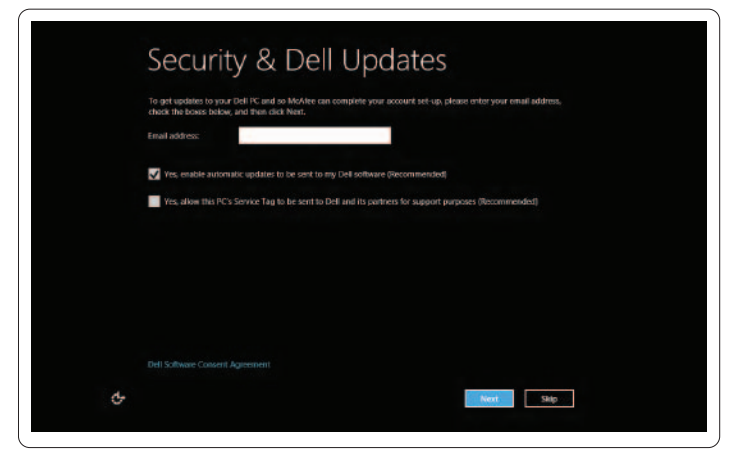

# Configure wireless (optional)

# Windows 8

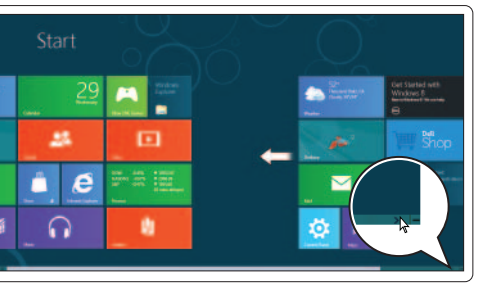

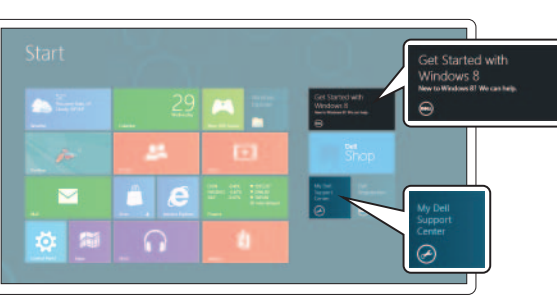

Scroll to access more tiles

Faire défiler pour avoir accès à plus de tuiles

# Scrollen Sie, um weitere Kacheln anzuzeigen

Scorrere per visualizzare altri riquadri التمرير للوصول إلى مزيد من اإلطارات المتجانبة

### Swipe from right edge of the touchpad

Faites glisser votre doigt depuis le bord droit de la tablette tactile Streifbewegung von der rechten Kante des Touchpads aus Trascinare dal lato destro del touchpad

التمرير من الطرف األيمن للوحة اللمس

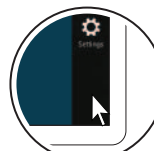

# Point mouse to lower- or upper-right corner

# Resources Ressources | Ressourcen | Risorse الموارد |

Positionnez le curseur de la souris dans le coin inférieur ou supérieur droit

Mauszeiger in der oberen oder unteren rechten Ecke platzieren

Puntare il mouse sull'angolo destro inferiore o superiore اإلشارة بالماوس إلى الركن األيمن السفلي أو العلوي

# Getting started Mise en route Erste Schritte Informazioni preliminari بدء التشغيل My Dell Support Center Mon Dell Support Center Mein Dell Support Center Supporto tecnico Dell مركز الدعم التابع لشركة Dell Charms sidebar Barre latérale Charms | Charms-Sidebar شريط مفاتيح الوصول السريع )Charms )الجانبي | Charms laterale Barra chapter +

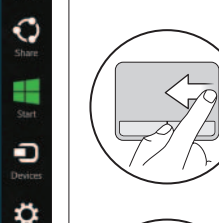

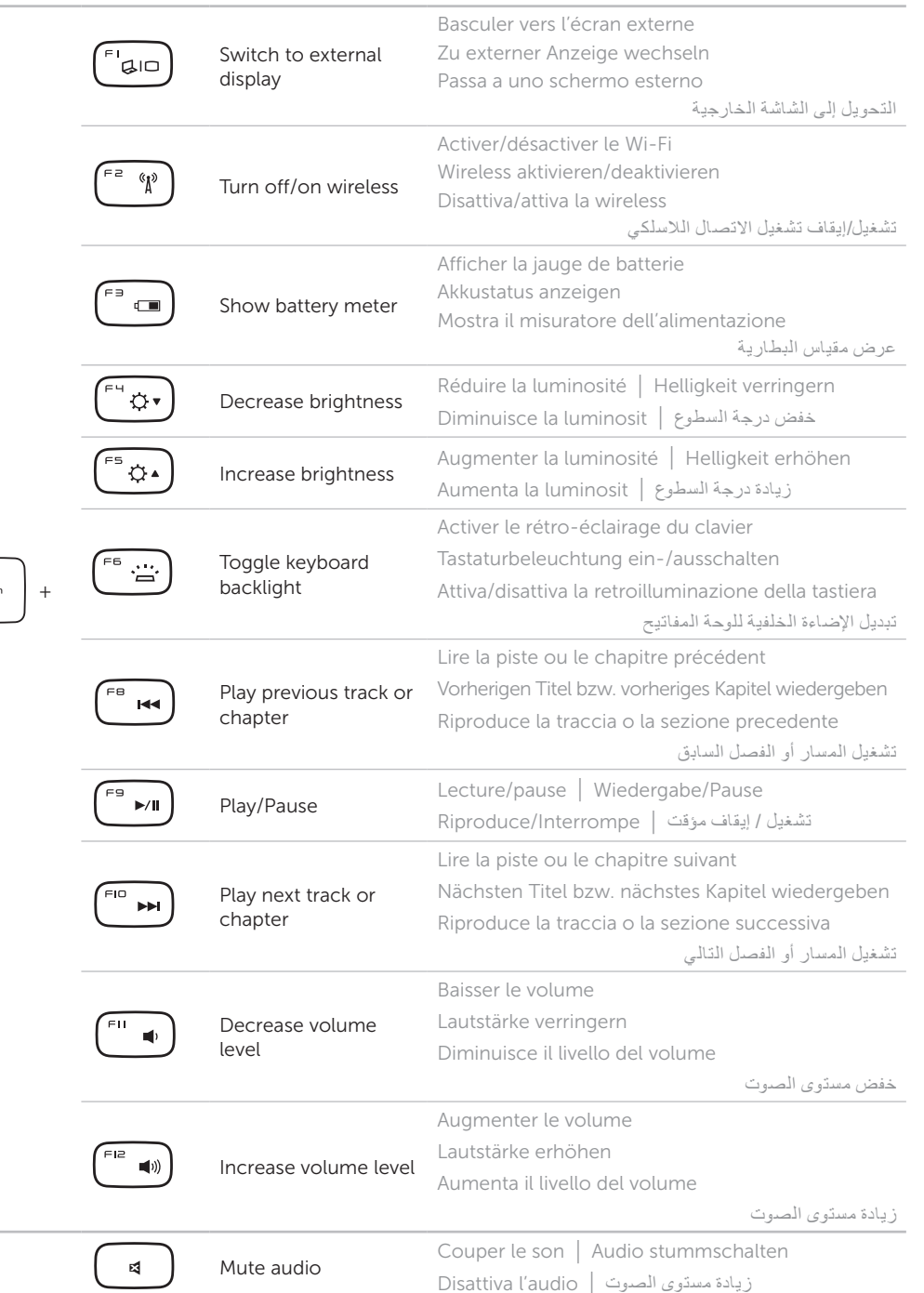